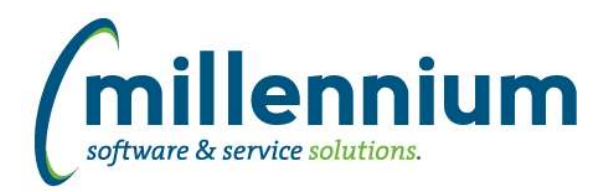

# *FASTFINANCE*

#### **Case: 33949 Add 'Prior Year This Month Actuals' column**

Added a new field "Prior Year This Month Actuals" as a selectable column under the Advanced Options tab on the User Defined, Trial Balance, and Financial Statement reports.

# **Case: 33950 New Dynamic Filter: Current Fiscal Year / Period 01**

Added a new Dynamic Filter named "Current Fiscal Year / Period 01"

#### **Case: 34200 Additional options for By Position reports**

Added three new filters to the Current Year Actuals by Position and Current Year Budget by Position reports:

- Suppress Hyperlinks: When trying to generate a report with a large data set (thousands of rows) it would run very slow or possibly not at all. One reason for this could be the subtotaling, and another reason could be the amount of hyperlinks generated. For example on the Actuals by Position report there are 12 columns, one for each fiscal period. If your report returned 3,000 rows that means it would build 36,000 hyperlinks to drilldown to detail for each number. If you just want the report to run as quickly as possible and don't need to drilldown to detail, or you just want the raw data but you can't export the report until it's done running for the first time, then use this option to improve performance.

- Subtotal By: Users can now select how they want the report to subtotal! Select "Nothing (no subtotals)" if you only want the raw data with no subtotal lines added. This will perform much better with large data sets. Other options are "Account Code" (this is the way the reports used to run, and the default result if nothing is selected) or "Employee" or "Position."

- Suppress \$0 Lines: Lines where all the amount columns are \$0 will be hidden.

\* If either of these reports have been previously customized at your institution then the customizations may need to be updated before these new filters will work.

# **Case: 34224 Add option to suppress all \$0 lines**

Added a new checkbox filter "Suppress \$0 Lines?" to the Trial Balance report. When this is selected, an additional filter will be applied to ensure that for each line at least one of the selected amount columns is not \$0.

\* Note: using this option may slow the query down, but would return less results. Not using this option may return more results, which could also slow the query down. It depends on the other parameters selected and how much data is being returned vs. how much data would be filtered out. For example if the query returns 30,000 rows and only 100 would be suppressed then this would likely slow it down, where as if 29,900 lines were being suppressed then it would likely speed it up.

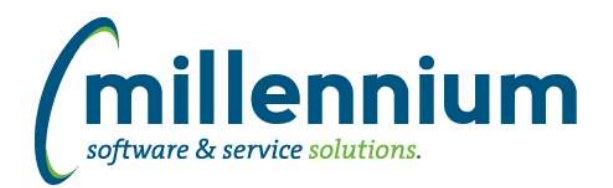

# *Global Changes That Affect All Applications*

#### **Case: 32385 Option to prevent blank Scheduler notifications from sending**

Added a checkbox option "Send email if no records are returned" to Report Scheduler. This allows a schedule to be set up to only email the recipient(s) if the report returns data instead of them getting an email every day letting them know the schedule ran but didn't return results. This way, for example, you could create a pinned report to show if you're over budget and set it up to run every day. You would only receive an email if the filter condition was met.

#### **Case: 33071 Add validation to table builder for reserved keywords**

Certain words are reserved by Oracle and cannot be used as column names when creating a table (ex. words like SELECT, FROM, TABLE, WHERE, NUMBER, etc). When using Table Builder to create or alter tables, the system will now verify that none of the column names entered by the users are reserved keywords.

#### **Case: 33725 Hyperlinks to reports in Scheduler emails**

Added a checkbox "Include hyperlink to report" option to Report Scheduler. This allows a schedule to be created where it will only include the report results as an attachment and won't show the recipient a link to the original pinned report in FAST.

# **Case: 33767 Add email column to User/Role Assignment screen**

Added the email control to the User Role Assignment page.

#### **Case: 33868 Add more number precision options to Table Builder**

Added more numeric precision options to table builder:

8 digits, no decimals: -99,999,999 to 99,999,999 10 digits, no decimals: -9,999,999,999 to 9,999,999,999 12 digits, no decimals: -999,999,999,999 to 999,999,999,999

# **Case: 33888 New Hyperlink images available**

The following new hyperlink images are now available:

- Red check mark

- Red plus sign

#### **Case: 33965 Update Menu Access page**

Improved the Menu Access screen with a new tree control and new cascade option.

# **Case: 34269 Column filter on Virtual Column when Grouping via Advanced Options**

Fixed a bug that was preventing column filters from working when applied on a grouped virtual column (i.e. using a group/aggregate function via the Advanced Options tab).

# **Case: 34281 Update Menu Layout Page**

Improved the Menu Layout screen with a new tree control.

#### **Case: 34448 Dashboard delete issue**

Fixed a bug preventing a Dashboard from being able to be deleted if it had two or more filters on it.

*Tuesday, January 2, 2018*

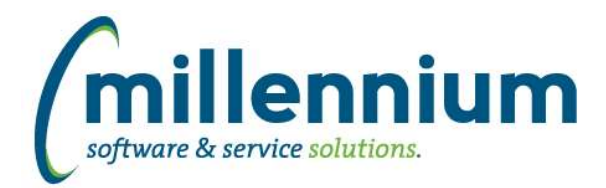

# Release Notes: Version 4.4.02

# **Case: 34459 Dashboard Color Palettes - Copy functionality issue**

Prior to this release, when a color palette was copied, associated colors did not automatically get copied as well. This issue has been resolved.